# PASS "VISIT or TIV" User Manual

**AFVG**Security Srl

After did the "log-in" with your user name and password you will find this dashboard.

You have to click in the circle like in picture below.

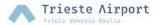

# Accreditamento ed Istanze

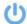

Utente:

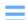

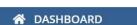

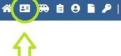

Benvenuto/a nella tua area riservata.

Naviga per mezzo del menu in alto a destra per inoltrare nuove istanze o per gestire le istanze già inoltrate.

Come da regolamento pubblicato al link <u>Procedura Tesseramento e lasciapassare per persone e mezzi</u>, di seguito si riporta il riepilogo dei corsi necessari per ottenere il pass aeroportuale.

| T.I.A Tesserino Ingresso Aeroportuale e ADP                                                                                                    | Corso security Aviazione Civile* | Airside<br>Safety | ADP - Airport<br>Driving Permit |
|----------------------------------------------------------------------------------------------------|----------------------------------|-------------------|---------------------------------|
| Ingresso in Area Landside - Area dedicata ad assistenza passeggeri (parcheggi auto e bus, rampe di accesso,<br>Terminal Aeroporto con i suoi servizi, fino ai varchi di sicurezza) | SI                               |                   |                                 |
| Ingresso in Area Airside - area dedicata ad assistenza aeromobili (pista, raccordi, piazzale aeromobili ed aree<br>adiacenti) - accesso pedonale                                   | SI                               | SI                |                                 |
| Area Airside - con Percorso Abilitazione a guida Perimetrale                                                                                                    | SI                               | SI                | ADP-P                           |
| Area Airside - con Percorso Abilitazione a guida in piazzale aeromobili                                                                                                    | SI                               | SI                | ADP-A                           |
| Area Airside - con Percorso Abilitazione a guida in area di manovra                                                                                                    | SI                               | SI                | ADP-R                           |

Per le iscrizioni, cliccare al link: https://moodle.triesteairport.it/

Elenco istruttori certificati ENAC: https://www.enac.gov.it/sicurezza-aerea/security/istruttori-certificati-di-security

In the next step, you will click on "Inizia procedura per creare una nuova istanza"

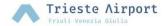

# Accreditamento ed Istanze

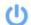

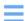

NUOVA ISTANZA ACCESSO PER PERSONE

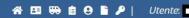

### Nuova Istanza Pass Persone

Questa procedura permette di inoltrare una nuova istanza relativa all'accesso di persone per mezzo di un pass.

Puoi richiedere un nuovo rilascio, un rinnovo di un pass scaduto, la modifica di un'istanza precedente, il rilascio di un pass già emesso da un'altro ente o la sostituzione di un pass smarrito o rubato.

Il sistema chiederà, oltre all'inserimento dei dati anagrafici delle persone, anche le scansioni dei documenti e degli attestati dei corsi.

Le procedure di emissione pass sono disponibili nel sito istituzionale della Società disponibile alla sezione <u>Procedura Tesseramento e</u> lasciapassare per persone e mezzi.

Per iniziare la procedura, clicca qui sotto.

■ INIZIA PROCEDURA PER CREARE UNA NUOVA ISTANZA

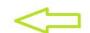

In the next steps, you will have to click on the options selected in the green circle

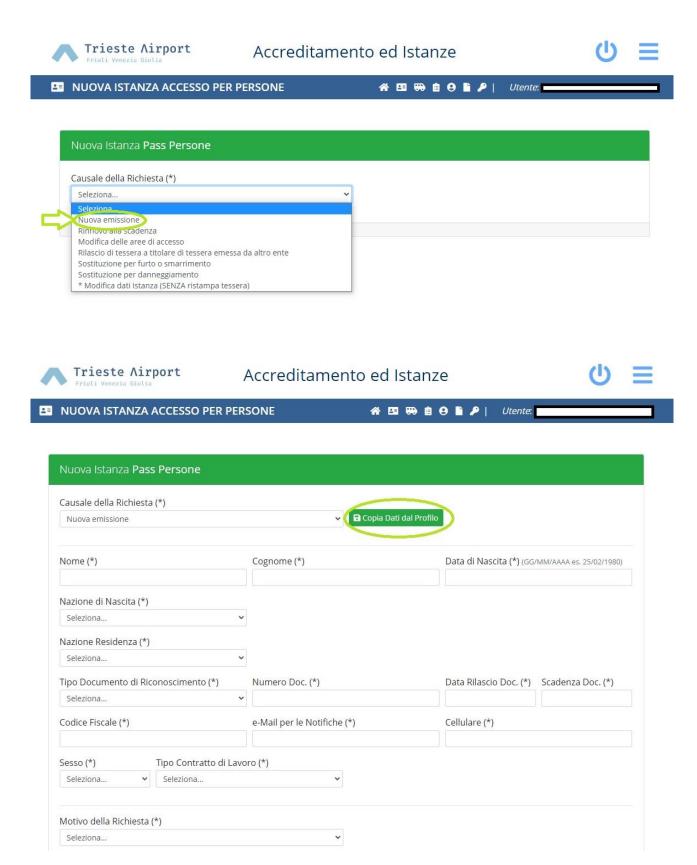

If you click on "Copia Dati dal Profilo" the software should be fill the form automatically.

If should not or partially, you could follow next steps for complete the request. In any case, check if every parts are correct:

Nome - First Name

Cognome - Last Name

Data di nascita: Date of birth

Nazione di nascita: Country where you were born

Nazione di residenza: Country of residence

Tipo di documento di riconoscimento: can choice ID card (carta d'identità) o Passport (passaporto)

Numero doc: Passport or ID number

Data di rilascio e Scadenza doc: expiring date of document (valid from...to....)

Codice fiscale: Is a Italian document. Is a must option but you can put a fake serial number like a ABCD1234

In the next steps, you will have to click on the options selected in the green circle

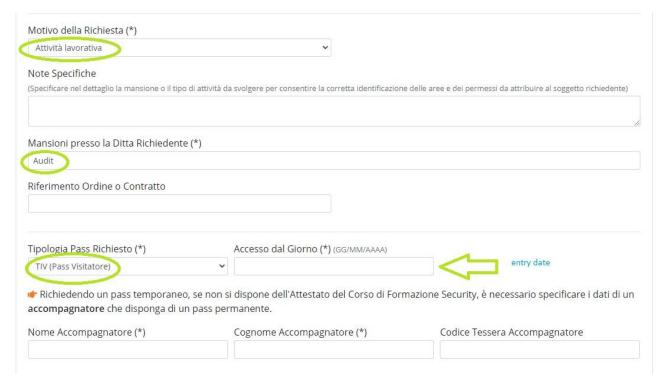

"Nome e Cognome Accompagnatore " you will have to write the person that you have contact in Trieste Airport.

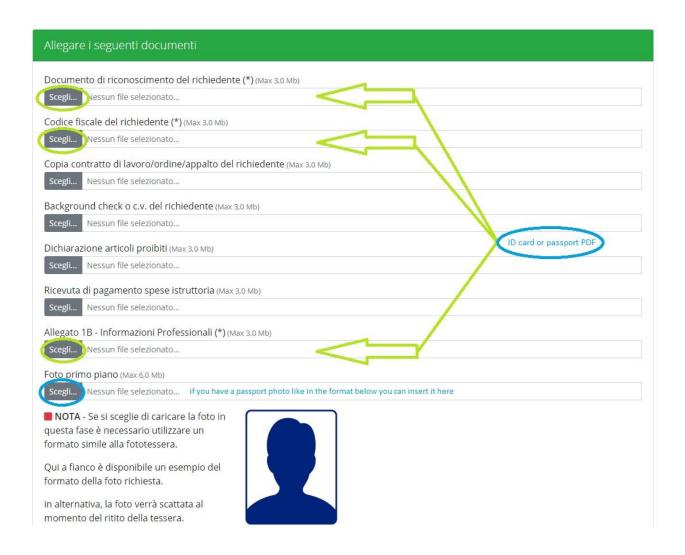

# For all 3 options you have to upload the ID card or passport .PDF file.

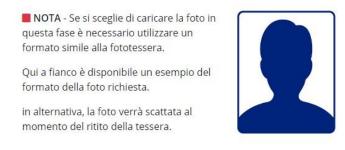

(\*) Campi obbligatori

Prendo atto che i dati personali e aziendali forniti per il rilascio dei Tesserino Aeroportuale e dei Pass Mezzi sono trattati da Aeroporto Friuli Venezia Giulia SpA nel rispetto delle procedure e per le finalità previste dal Regolamento Europeo n. 2016/679. L'informativa completa è pubblicata sul portale del gestore al seguente link: triesteairport.it/it/airport/altre-informazioni/privacy-policy/

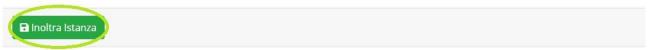

Now you can click on "Inoltra istanza". The request will be send on our office and you will recive an email when will be ready.